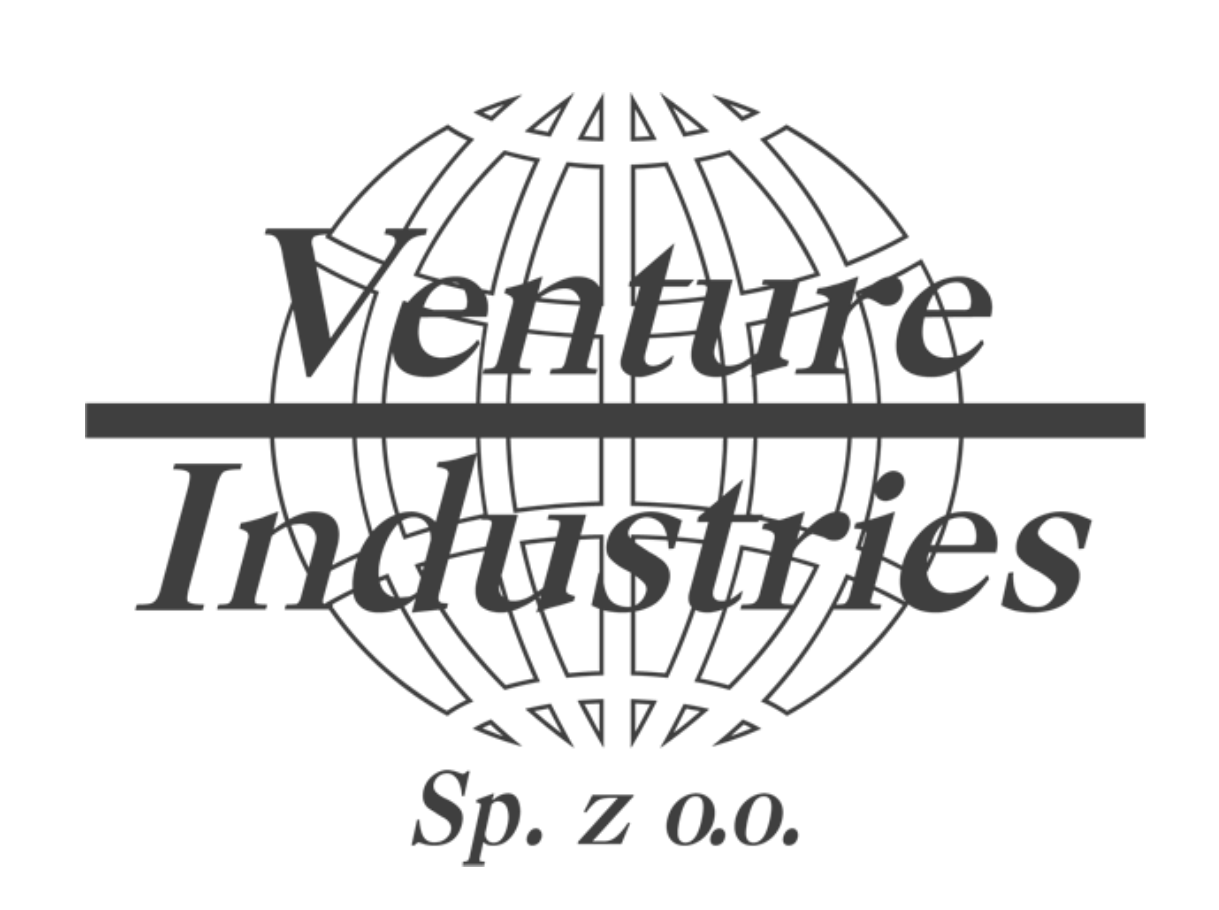

Konfiguracja podstawowych parametrów falowników LS S100/G100 na przykładzie wentylatora KEF/4-225/104-110T IE3

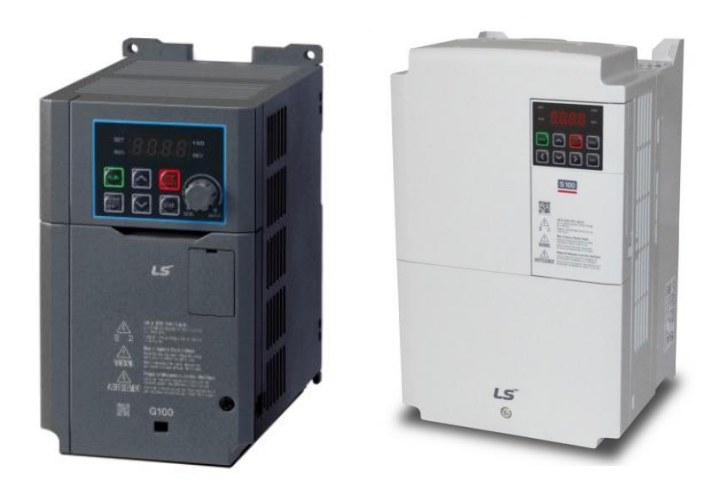

Niniejsze wytyczne stanowią dodatek do instrukcji obsługi wentylatora i samego falownika, czynności przyłączeniowe powinien wykonywać kwalifikowany personel. Inne modele falowników mają inne kody, a niniejszy materiał bazuje na wiedzy i konfiguracji przywołanych typów urządzeń. Venture Industries Sp. z o.o. nie bierze odpowiedzialności za skutki nieprawidłowej konfiguracji. W przypadku wątpliwości użytkownik powinien kontaktować się z producentem falownika.

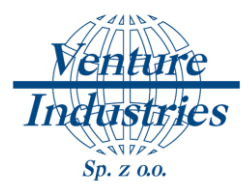

Falownik służy do regulacji pracy silników. Aby sterować pracą wentylatora należy do falownika wprowadzić dane silnika oraz ustawić sposób zadawania prędkości oraz startu i zatrzymywania pracy. W tym tej instrukcji pokazany będzie przykład dla zadawania prędkości, start oraz stop z regulatora REB-ECOWATT

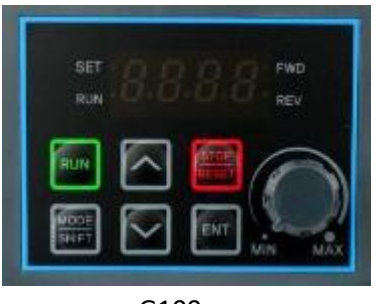

G100 S100

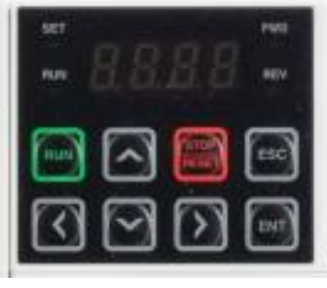

## [Rys. 1] Panel falownika

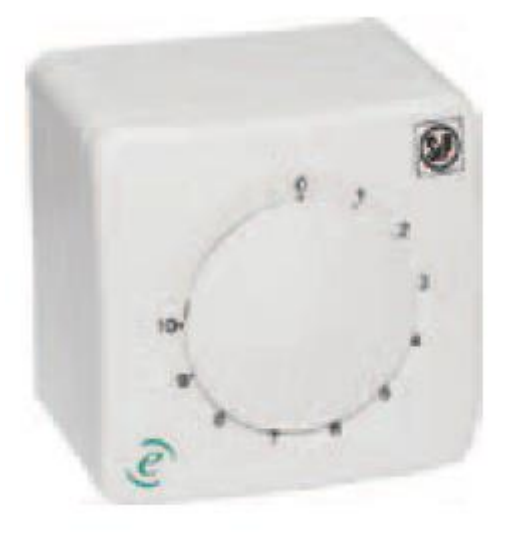

[Rys. 2] Regulator REB-ECOWATT

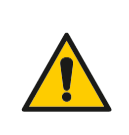

#### UWAGA!

W celu zachowania bezpieczeństwa należy przestrzegać wymogów zawartych w oryginalnej instrukcji dla przemiennika częstotliwości z serii S100/G100.

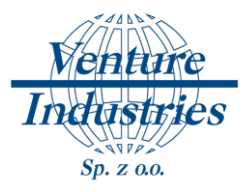

**1. Schemat podłączenia falownika do sieci oraz wentylatora do falownika**

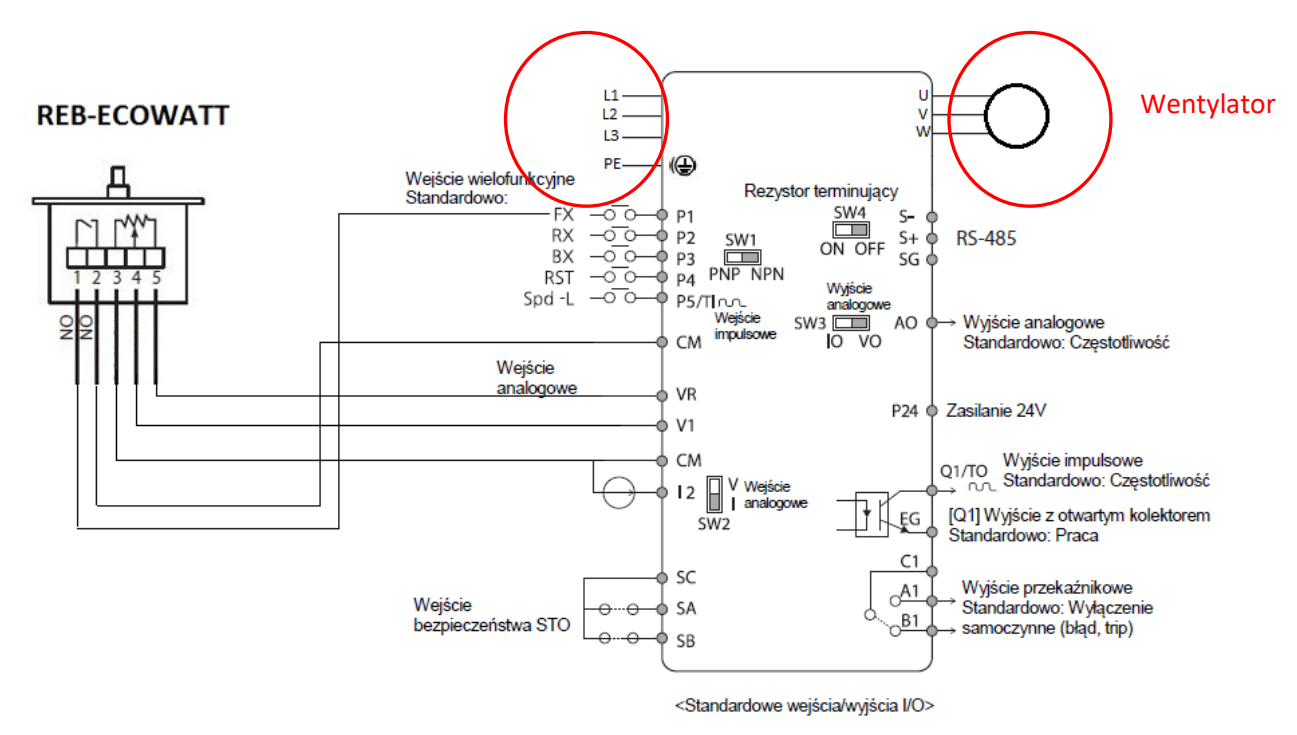

[Rys. 3] Schemat podłączenia dla regulacji z regulatora REB-ECOWATT (LS S100)

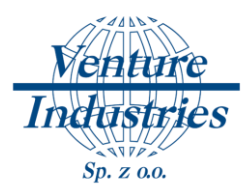

# **2. Wprowadzanie parametrów silnika**

Wszystkie potrzebne parametry znajdziemy na tabliczce znamionowej silnika lub możemy je obliczyć w łatwy sposób (jeżeli nie podał ich producent).

a) Moc znamionowa silnika

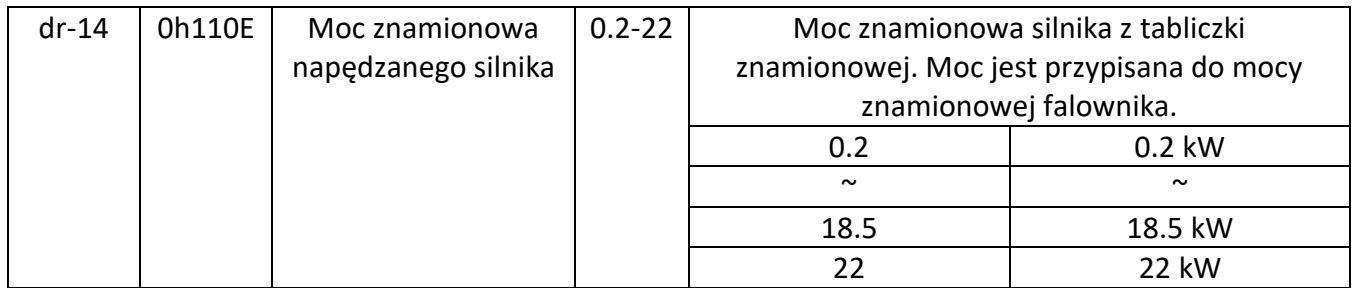

W tym przypadku moc silnika to 1.1 kW dlatego parametr dr-14 należy ustawić na 1.1.

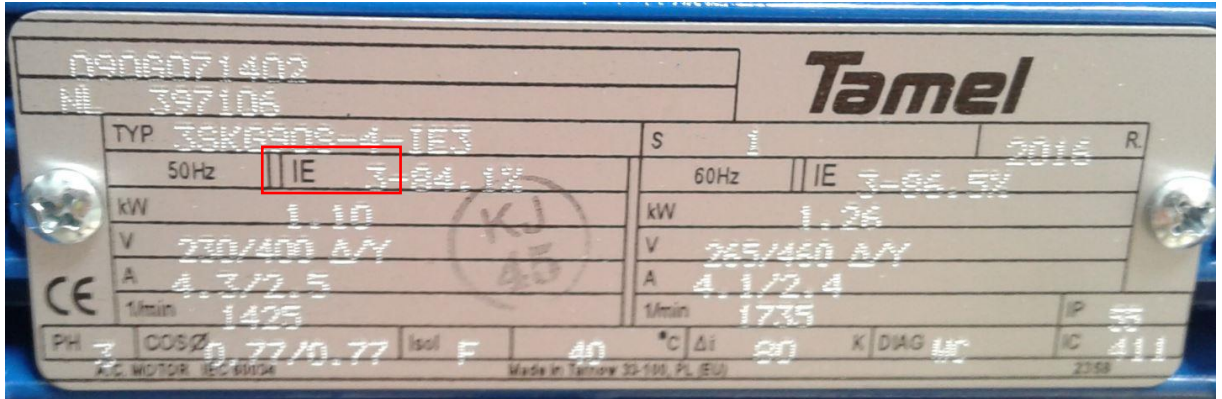

b) Liczba biegunów silnika

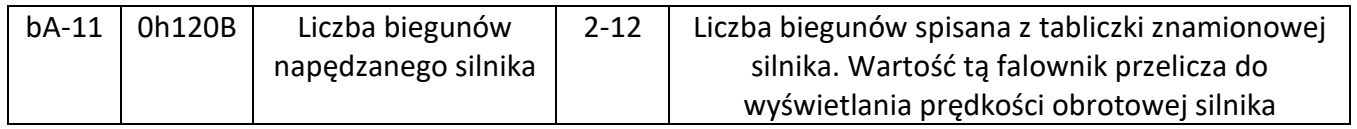

Jeżeli liczba biegunów nie jest podana przez producenta na tabliczce znamionowej można ją łatwo policzyć ze wzoru:

$$
n_1 = \frac{60.f_1}{p}
$$

**p** — liczba par biegunów.

 $n_{1}$  <sub>- prędkość pola wirującego (tzw. prędkość synchron. w obr/min);</sub>

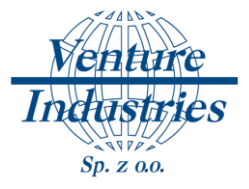

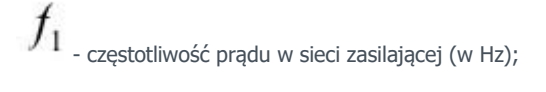

Mając prędkość obrotową 1425 obr/min musimy przyjąć 1500 ponieważ jest to prędkość synchroniczna (bez poślizgu) według poniższej tabeli:

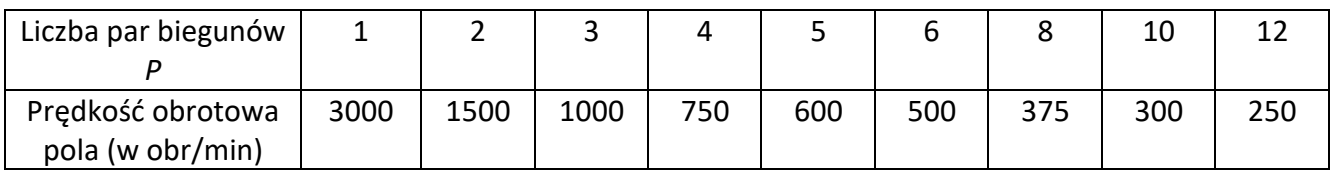

Przekształcając wzór tak aby obliczyć *p* wychodzi, że silnik ma 2 pary biegunów czyli 4 bieguny. Jest to wartość jako należy ustawić w parametrze bA-11 = 4.

### c) Prąd znamionowy

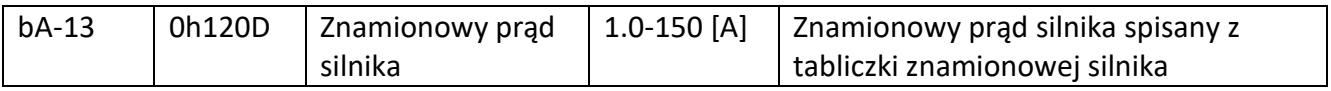

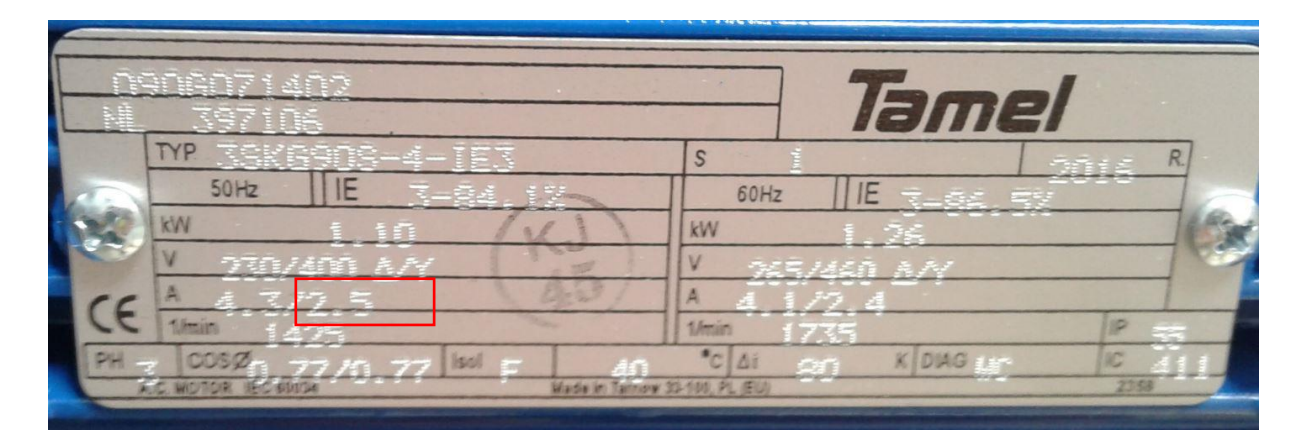

Dla tego silnika przy połączeniu w gwiazdę, prąd znamionowy będzie wynosił 2,5 A, więc parametr bA-13 ustawiamy na 2.5

d) Prąd silnika bez obciążenia

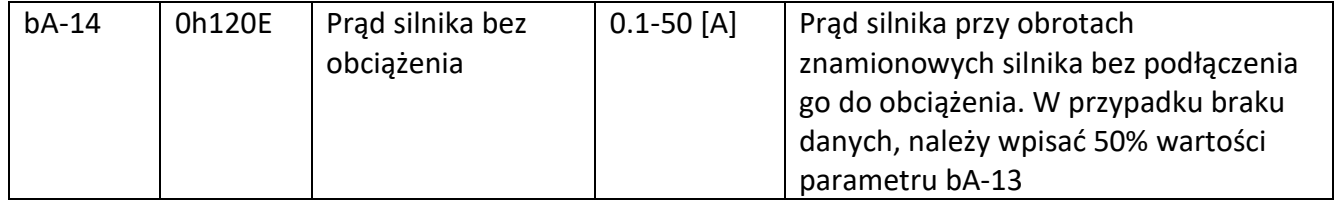

W przypadku tego silnika parametr bA-14 ustawiamy na 1,25 (2,5 A / 2).

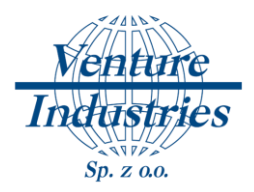

## e) Ustawienie charakterystyki

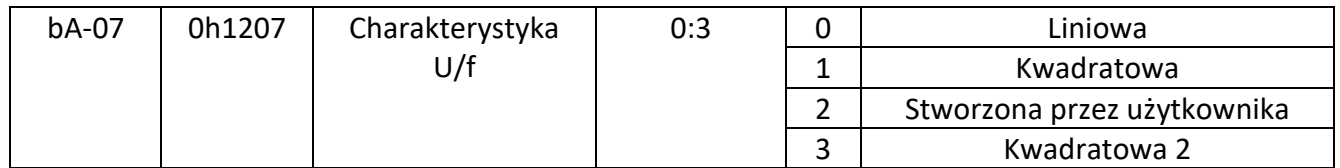

Dla wentylatorów ustawiamy charakterystykę kwadratową.

#### f) Sprawność silnika

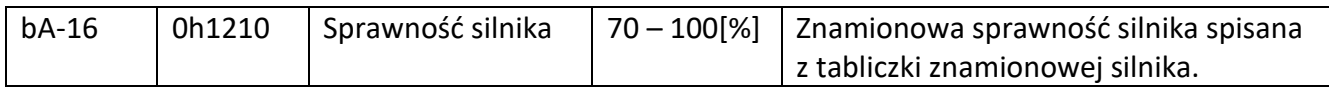

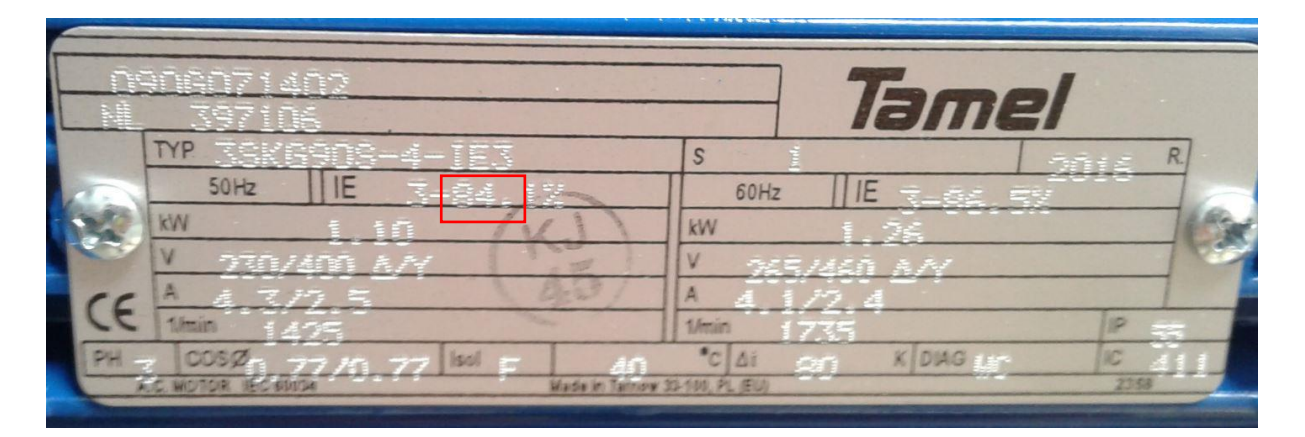

Sprawność tego silnika to 84% więc parametr bA-16 ustawiamy na 84.

### g) Częstotliwość

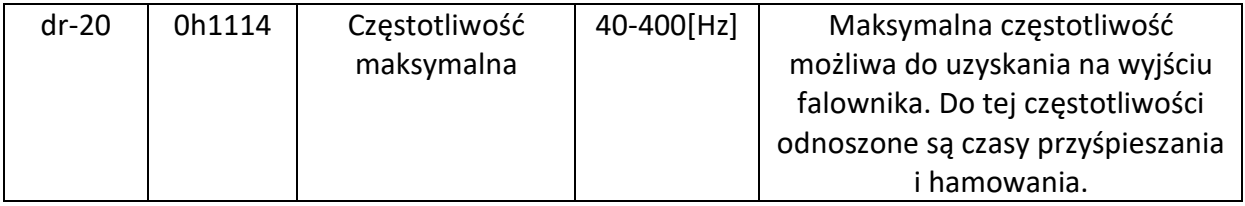

Częstotliwość maksymalną z jaką chcemy pracować podczas sterowania silnikiem

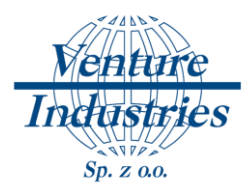

## h) Częstotliwość znamionowa silnika

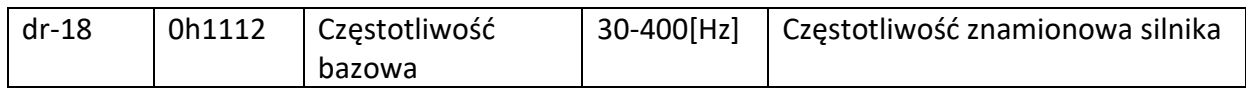

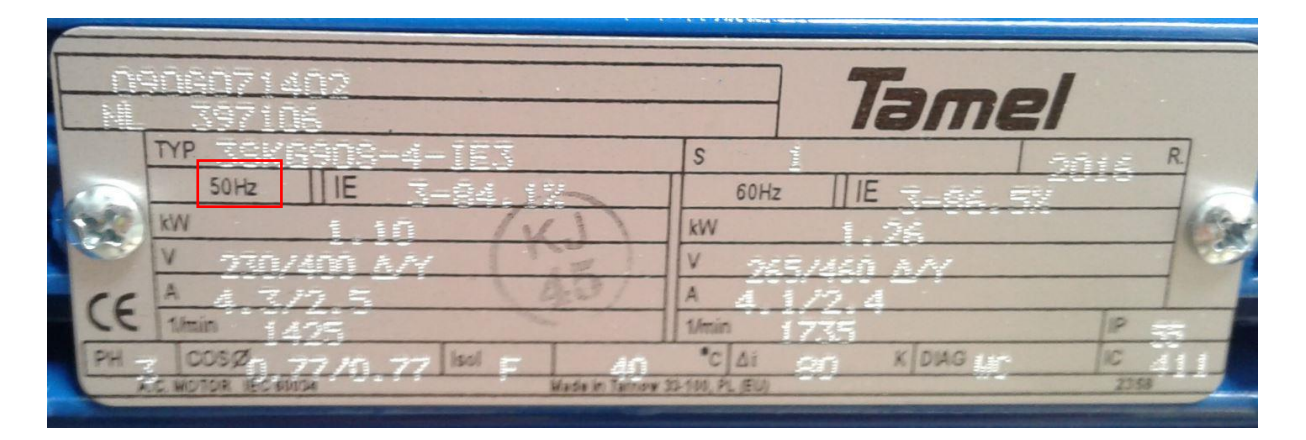

Częstotliwość znamionowa tego silnika to 50Hz, więc parametr dr-18 ustawiamy na 50.

i) Częstotliwość minimalna

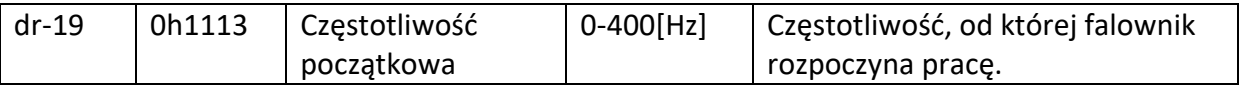

Zazwyczaj jest to 25Hz i tyle należy ustawić dla tego silnika

#### j) Zabezpieczenie silnika

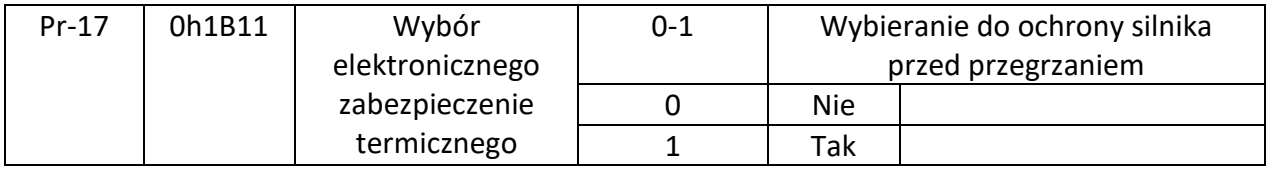

Należy ustawić parametr Pr-17 na 1.

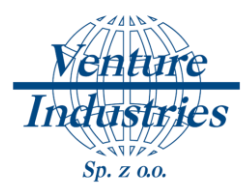

# **3. Sterowanie pracą silnika**

1) Start/Stop silnika

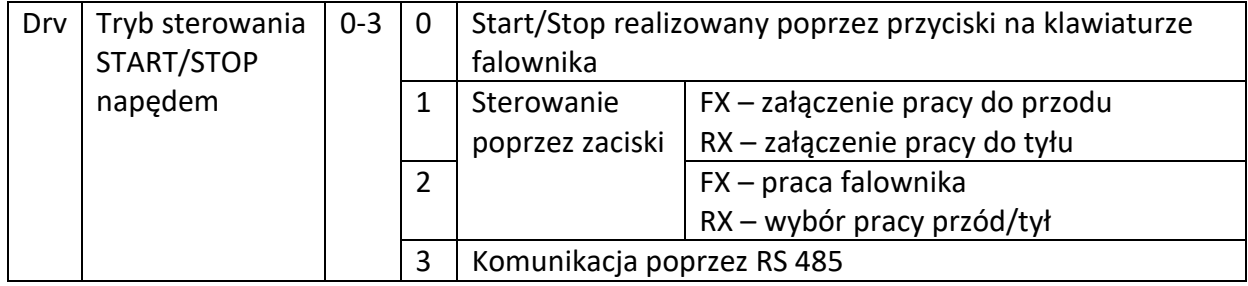

Wartość parametru drv ustawiamy na 1 dla regulacji z użyciem regulatora REB-ECOWATT.

#### 2) Metoda zadawania częstotliwości pracy

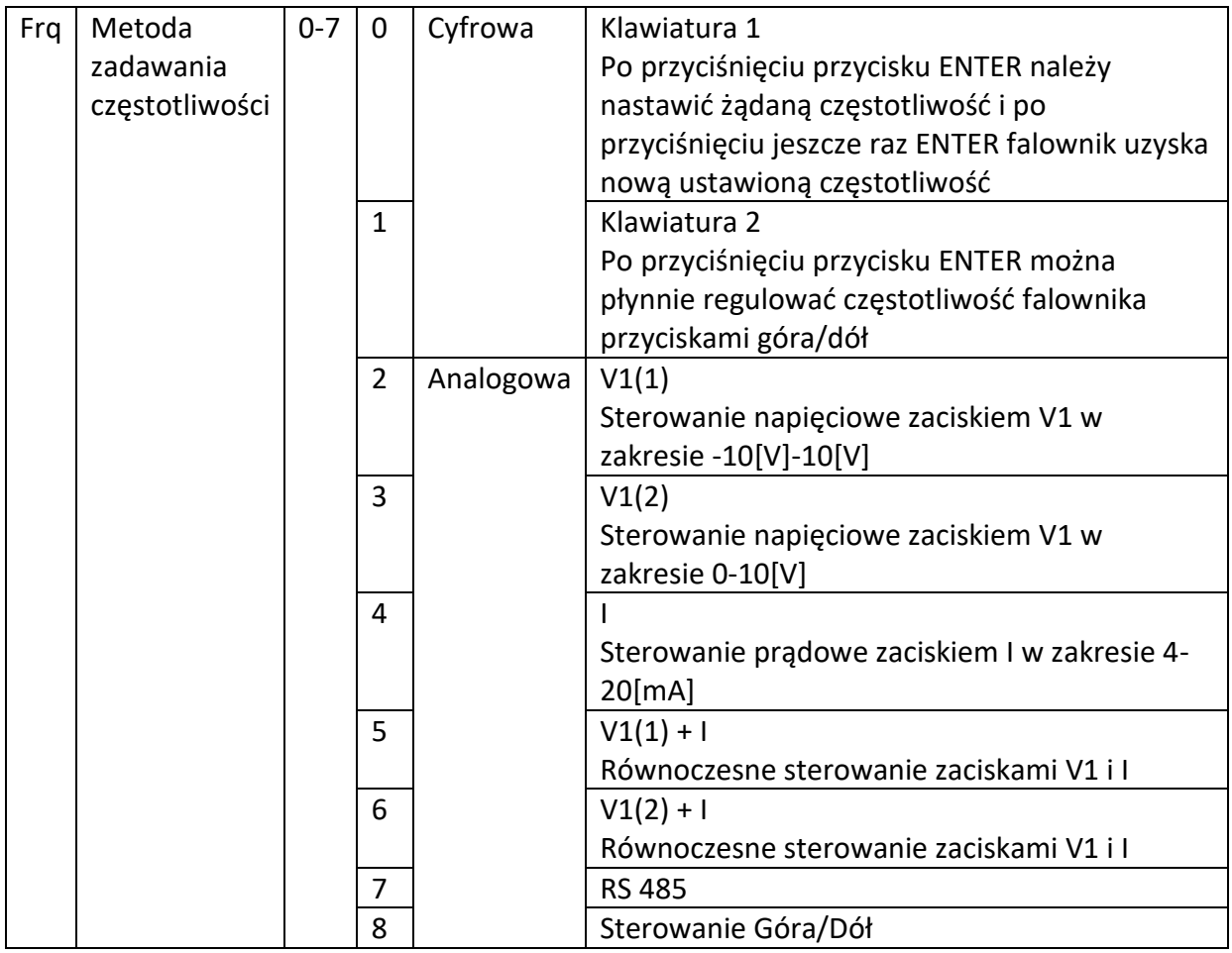

Parametr frq ustawiamy na wartość 3 dla regulacji z użyciem regulatora REB-ECOWATT.

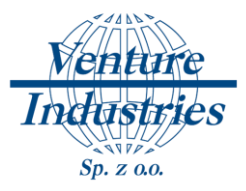

## **4. Wnioski**

Prawidłowe odczytanie oraz wpisanie parametrów silnika do pamięci falownika umożliwi prawidłową pracę wentylatora. Powyższe ustawienie pozwolą użytkownikowi wystartować oraz zatrzymać wentylator z użyciem regulatora REB-ECOWATT. Przy wykorzystaniu tego samego regulatora można ustawić żądaną częstotliwość pracy.

W razie niejasności lub potrzeby uzyskania innego rodzaju sterowanie wentylatorem proszę kontaktować się z działem technicznym firmy Venture Industries.

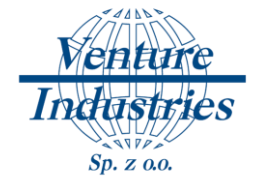

## Uwagi końcowe:

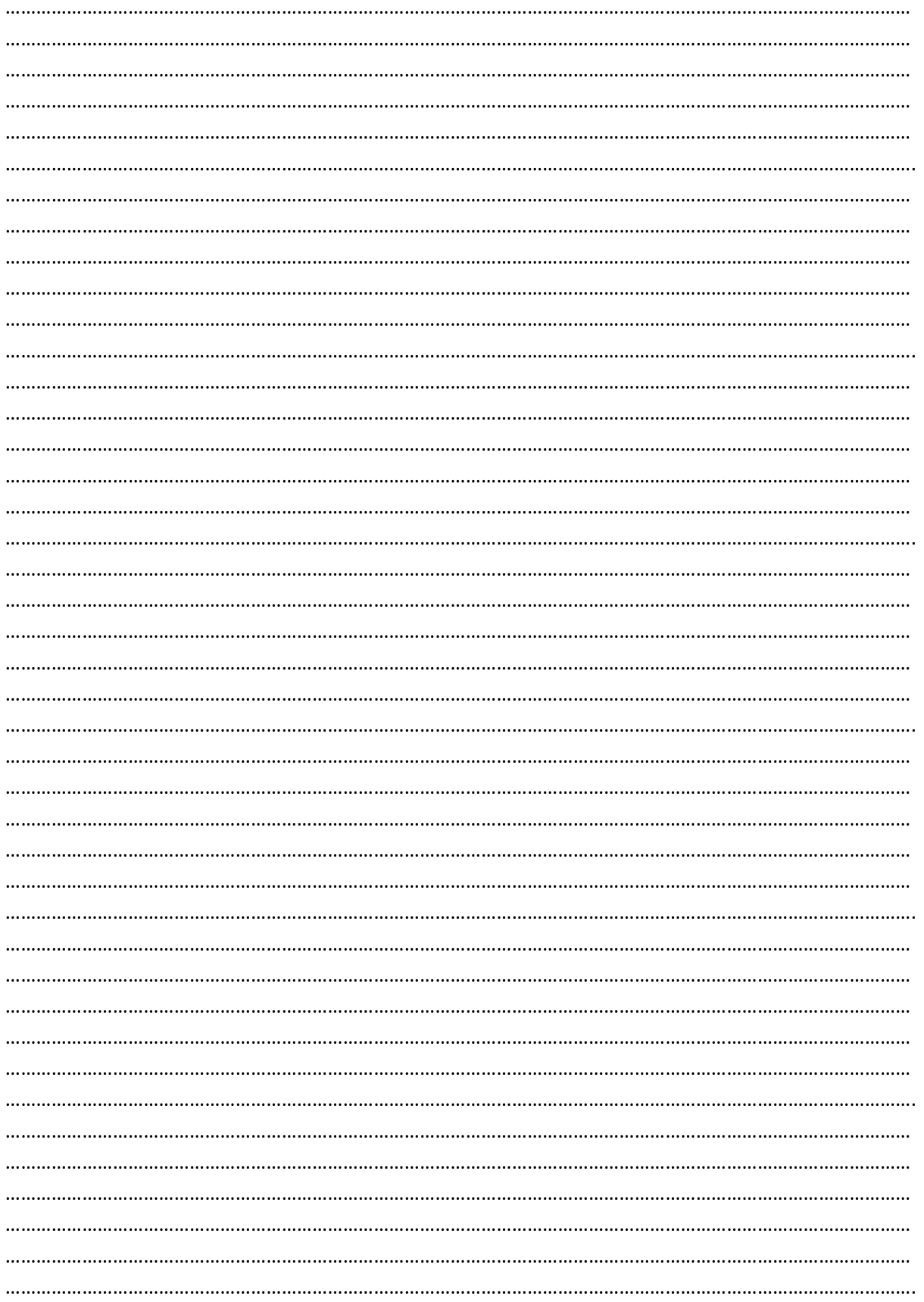